#### **Standowin modules at a glance.**

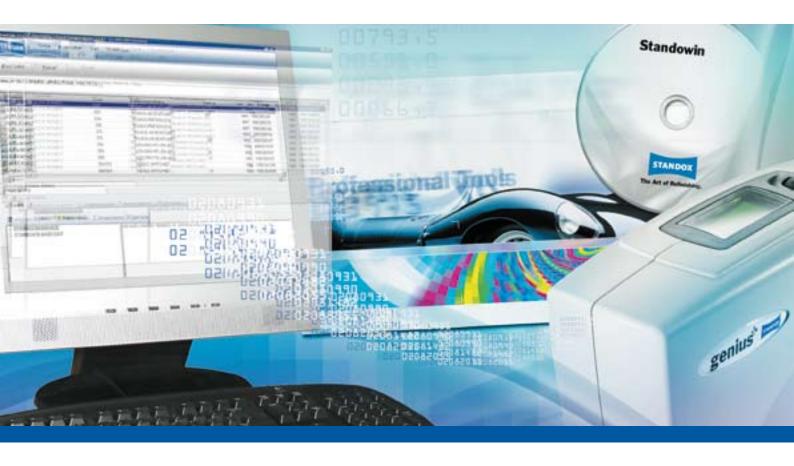

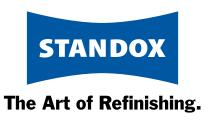

#### Scope of functions.

- 1. Color search
- 2. Color formulation Internet download
- 3. Suggested material consumption
- 4. Color info
- 5. Digital Color Display
- 6. Customer data and formulas / import export folder
- 7. Reporting
- 8. Job management
- 9. Product mix
- 10. Price management
- 11. User management
- 12. Stock management
- 13. Ecomix/Ecowin
- 14. Spectrophotometer Genius
- 15. Searching with the Spectrophotometer Genius
- 16. Advanced functions of the Spectrophotometer Genius

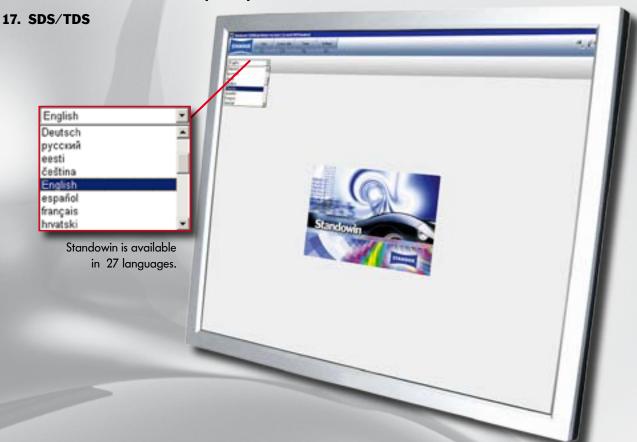

#### Color search.

#### **Main functions:**

- · Quick, easy and clear color identification
- · Various search options
- · Direct path to the formula
- Additional information:
   Colors of ancillary parts / codes for multitone finishes

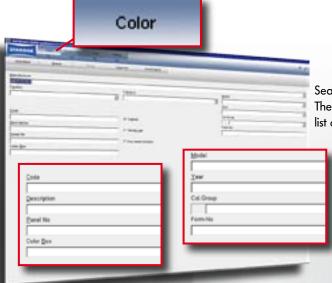

Search boxes can be combined in various ways. The more boxes you fill in, the more precise the list of results returned.

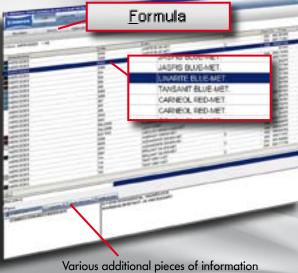

are accessible depending on the manufacturer and the mixing formula.

A doubleclick on the selection or the "Formula" button will open the formula directly.

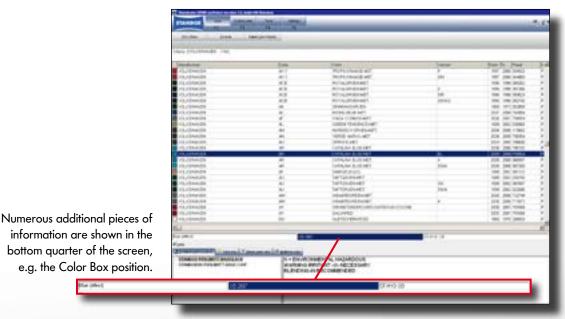

information are shown in the bottom quarter of the screen, e.g. the Color Box position.

Available paint systems

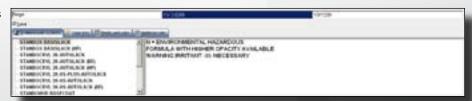

Color info

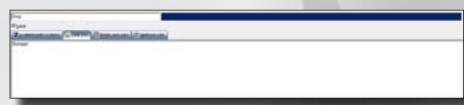

Plastic part color

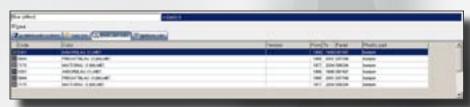

Multitone color

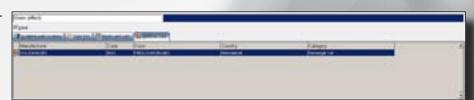

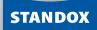

#### **Color formulation Internet download.**

#### **Main functions:**

- · Always up to date
- · Quick and easy expansion of your own formulation database
- · Also for adding to the Genius database

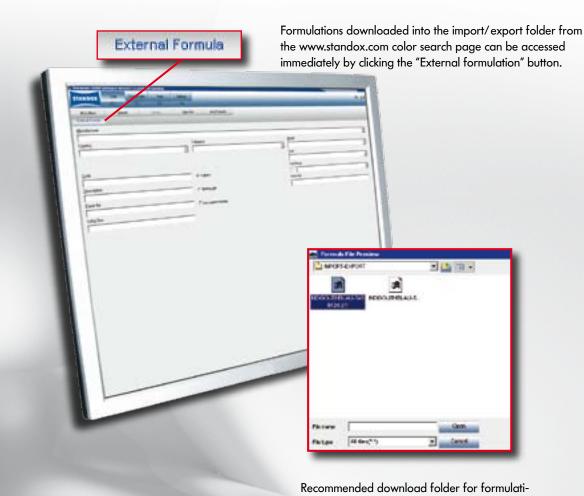

ons. The selected formulation can then be used

immediately.

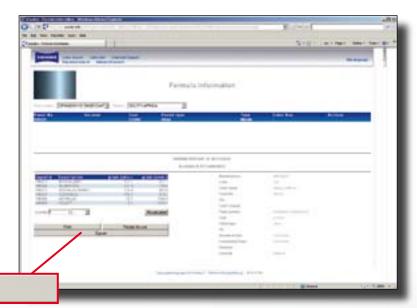

The color identified on the color search page on the Internet can be easily loaded to the PC by clicking the "Export" button.

Export

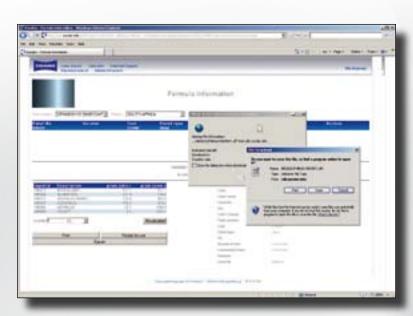

Recommended download folder for formulations.

- Formulation can be opened with Standowin and then weighed out.
- Formulation can be saved as a customerspecific formulation in Standowin and is therefore added to the Genius database.
- Formulation can be transferred to another PC without an Internet connection (e.g., using a USB stick).

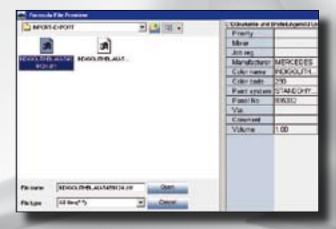

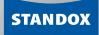

#### **Suggested material consumption.**

#### **Main functions:**

- · Individual setting of customer-specific material requirements
- · Savings thanks to more efficient use of materials
- · Variable factors for each paint grade

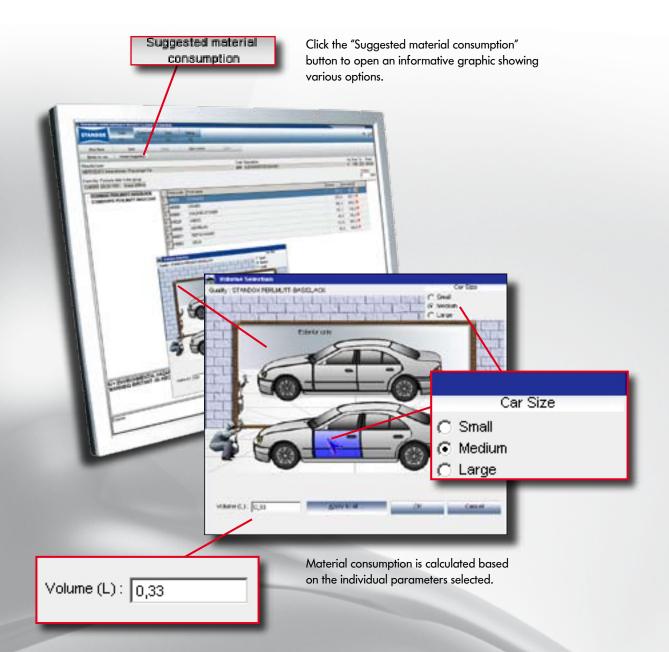

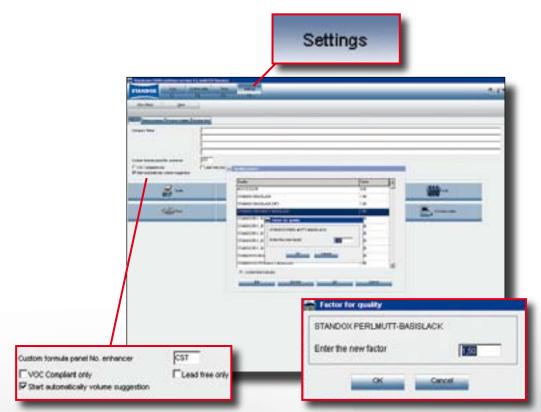

Automatic or manual display.

Entry of individual factors for each grade.

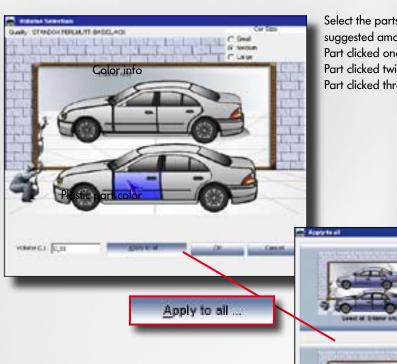

Select the parts to be painted and the suggested amount will be displayed. Part clicked once: outside only Part clicked twice: inside and outside Part clicked three times: touch up only

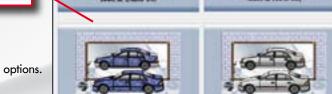

Caret

Other options.

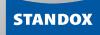

#### Color Info.

#### **Main functions:**

- · Color ranges for new models
- · Color shades for ancillary parts
- · Vin plate location
- Highlighting of most popular versions (Color Tip)
- · General software information
- Mixing toner lists
- · Operating manuals

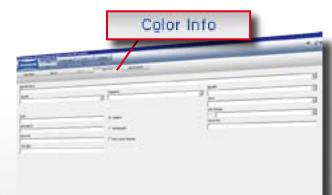

A click on the "Color Info" button will open the latest color information.

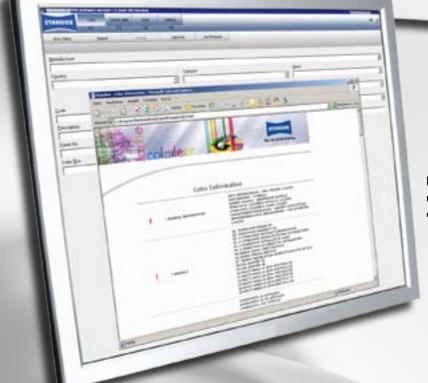

Full use of the color information functionality requires an installed web browser and a PDF-enabled software.

A click on the selected model will open the additional information e.g. with information about the position of the vin plate etc.

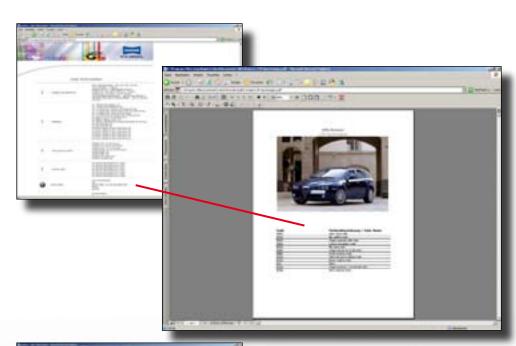

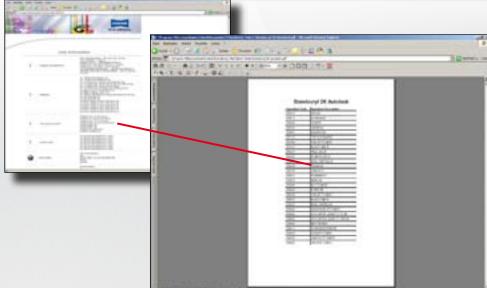

List of mixing toners

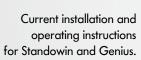

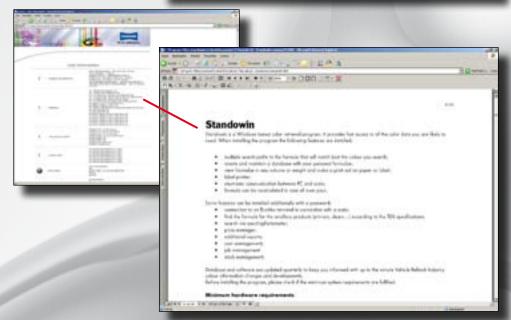

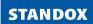

#### **Digital Color Display.**

#### **Main functions:**

- · Direct path to the color
- · Display of available OEM colors
- · Display of different color codes

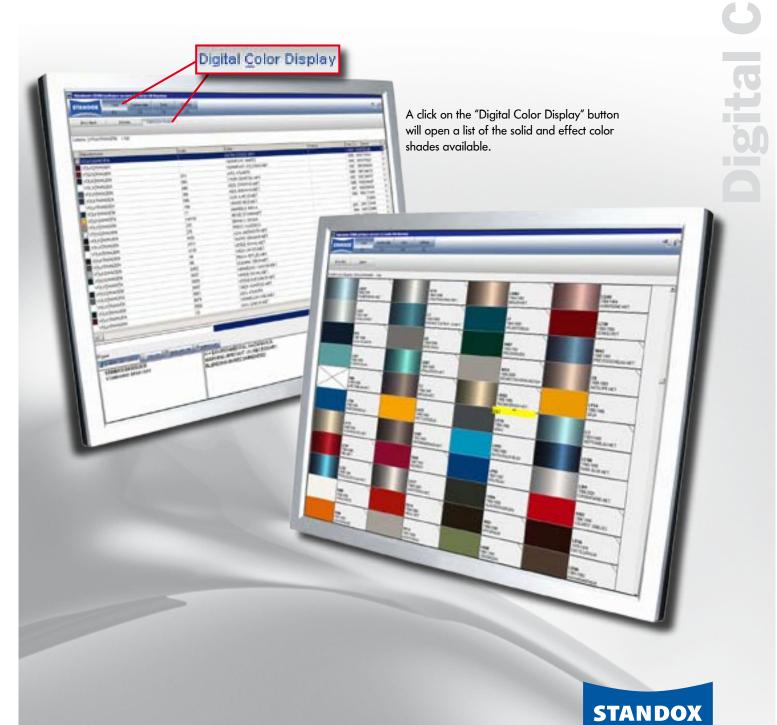

The Art of Refinishing.

Recommended minimum input:
Manufacturer, model, color group
and year.
The more search criteria
entered = a more precise result.

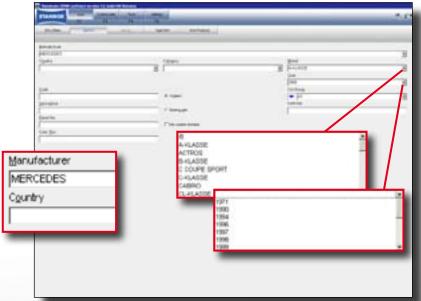

By positioning the mouse pointer on a text area, model information will be displayed, if available.

By clicking on the corner of a text area, all color shade codes available can be searched (left corner: up, right corner: down).

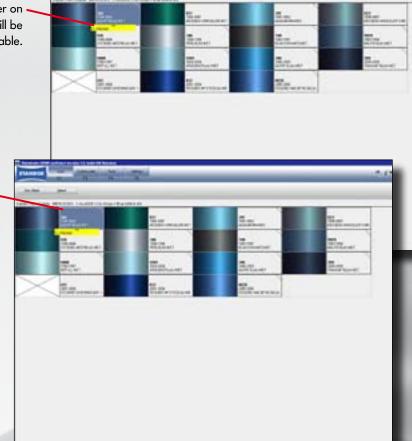

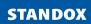

## Customer data and formulas. Main functions:

- · Create and save custom formulas
- · Import/export folder for data security

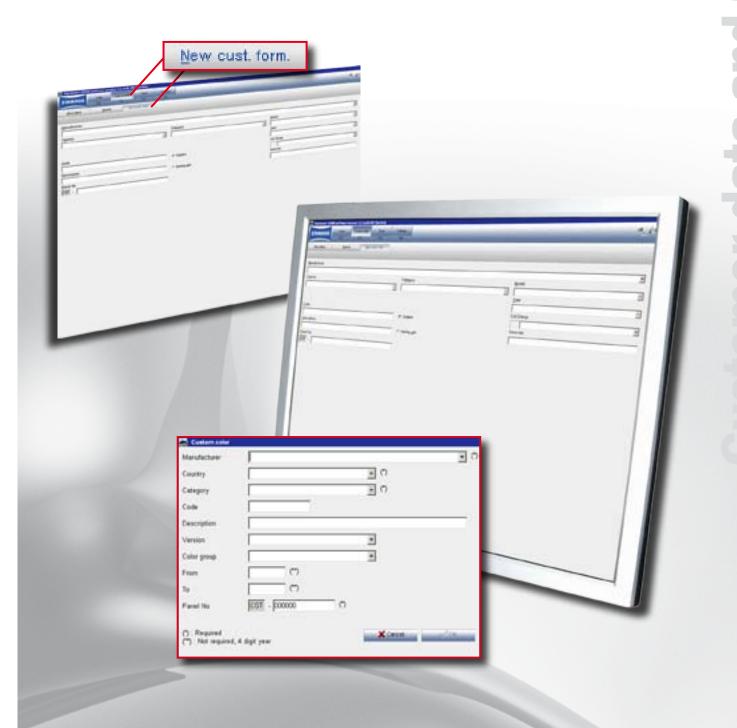

**STANDOX** 

The Art of Refinishing.

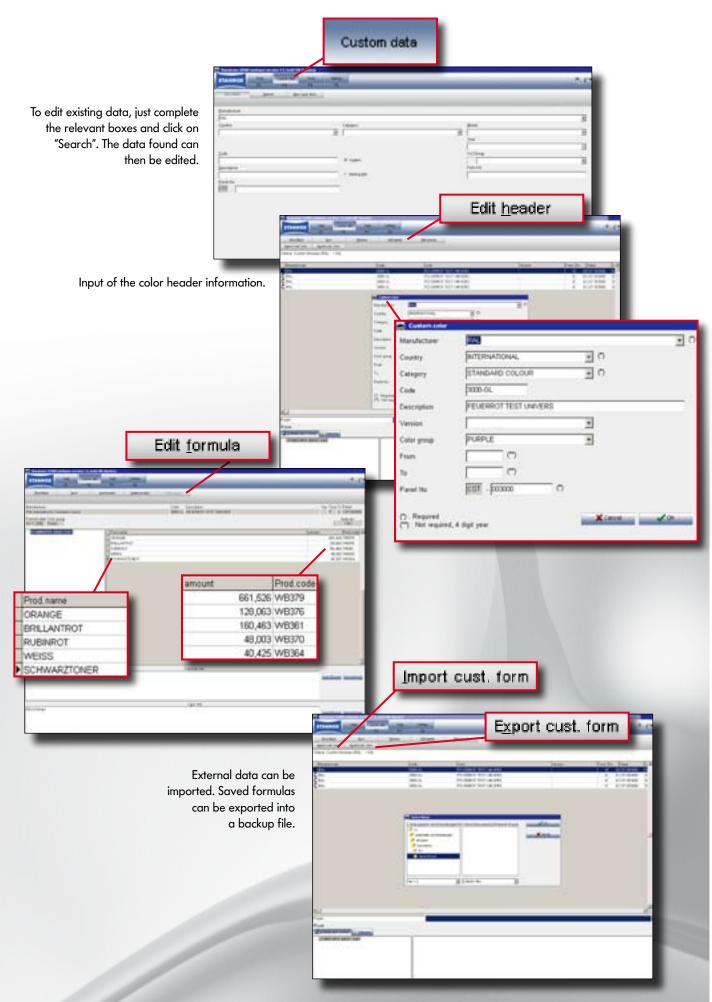

# duct Mix

#### **Product Mix.**

#### **Main functions:**

- · Adding water
- Matting options
- · Using additives
- · Using ancillary products
- · Weighing in of all products possible

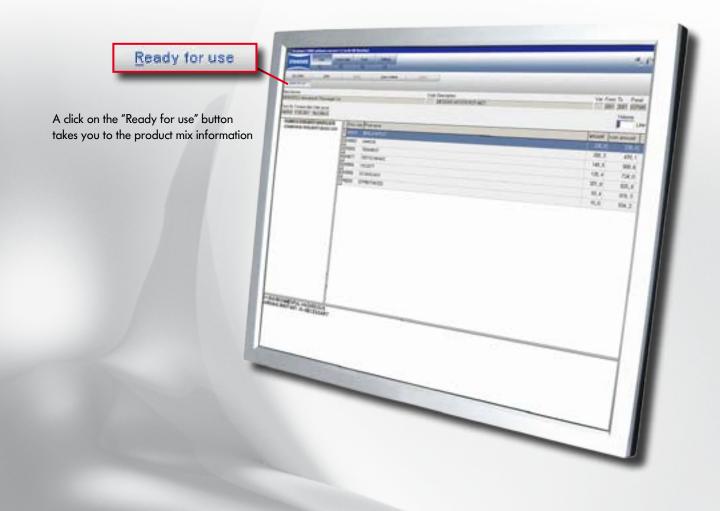

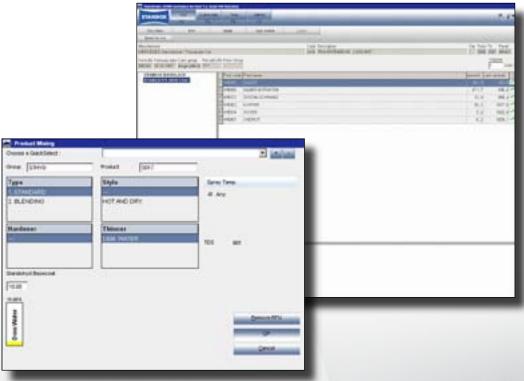

Adding water

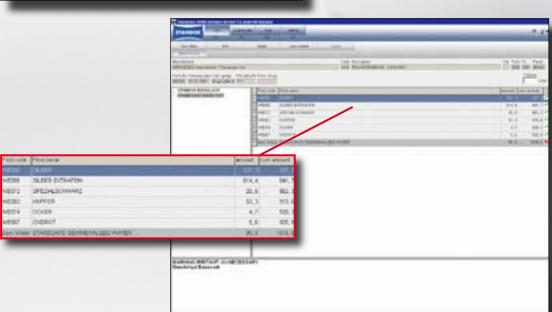

Adding matting agent

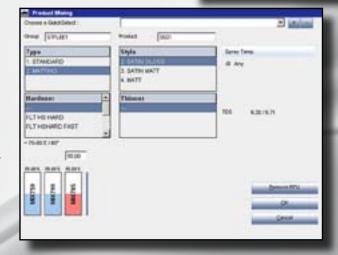

#### Reporting.

#### **Standard reports:**

- · Material consumption
- · Scale report

#### **Additional reports:**

- Additional information about consumption, users, costs
- Basis for paintshop management analyses

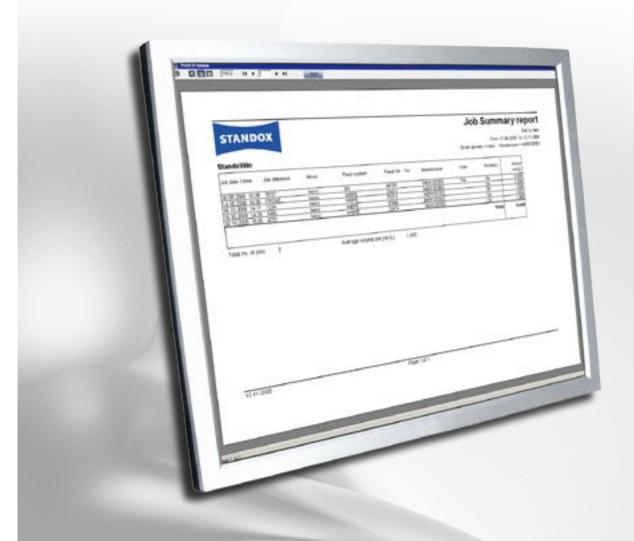

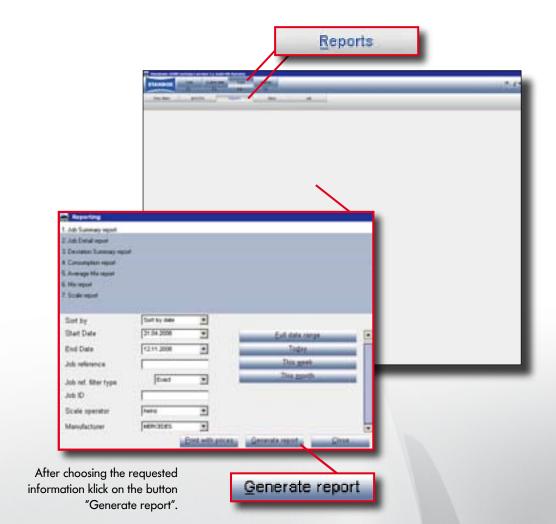

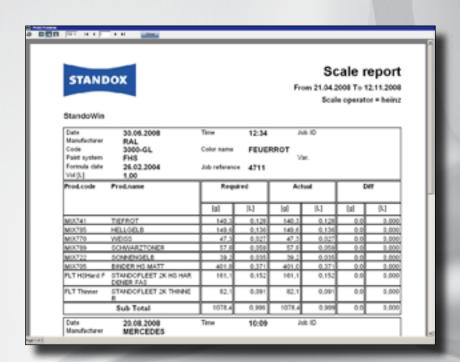

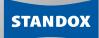

#### Price management.

#### **Main functions:**

- · Display of material costs
- · Expansion of reporting

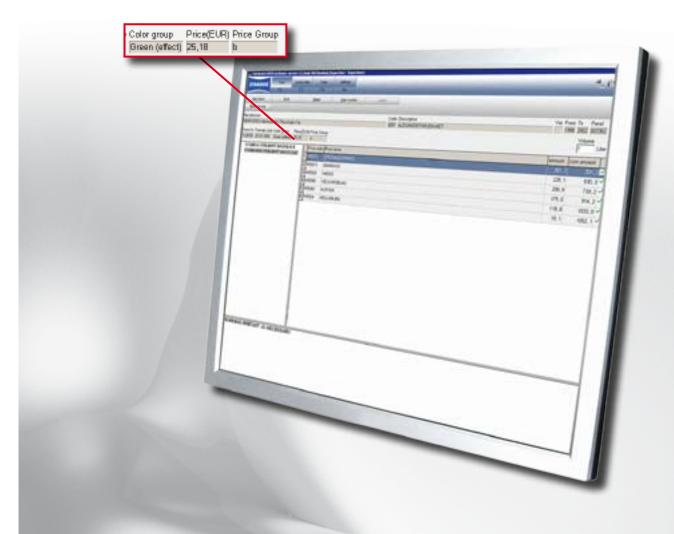

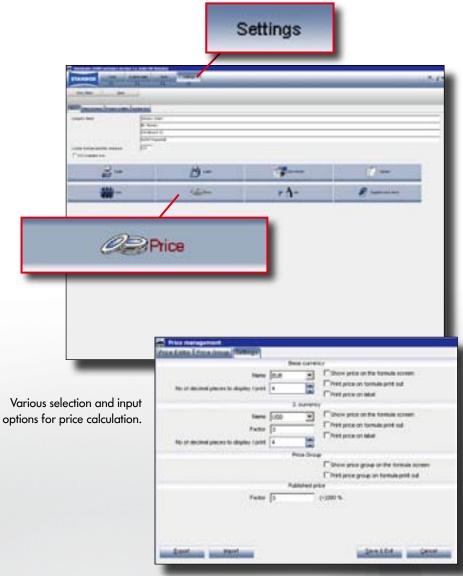

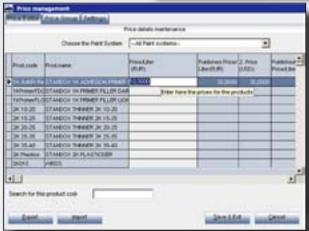

The factors entered are reflected immediately.

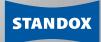

#### **Main functions:**

- · Additional reporting
- Information about an entire job can be summarised
- · Maintenance of customer data

Job management.

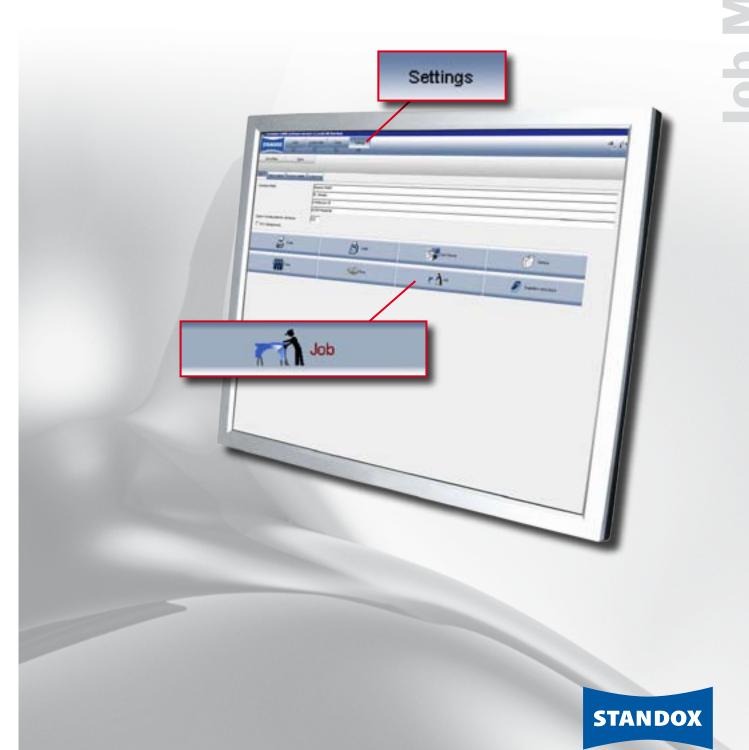

The Art of Refinishing.

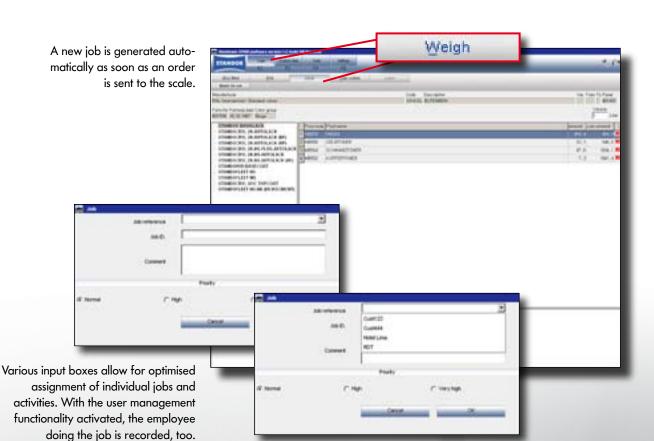

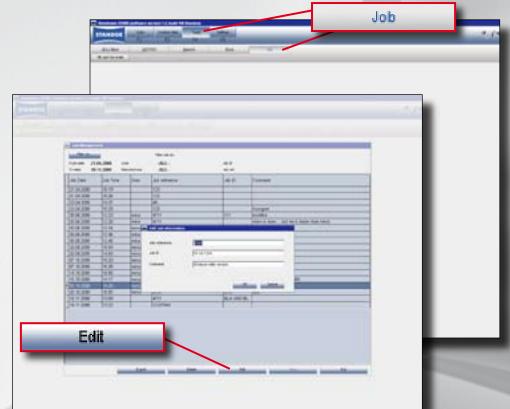

Various editing options

All pieces of information entered are included in the reports.

#### **User management.**

#### **Main functions:**

- · Password protection
- · Assignment of authorisations
- · Allocation of users to a job
- · Expansion of reporting

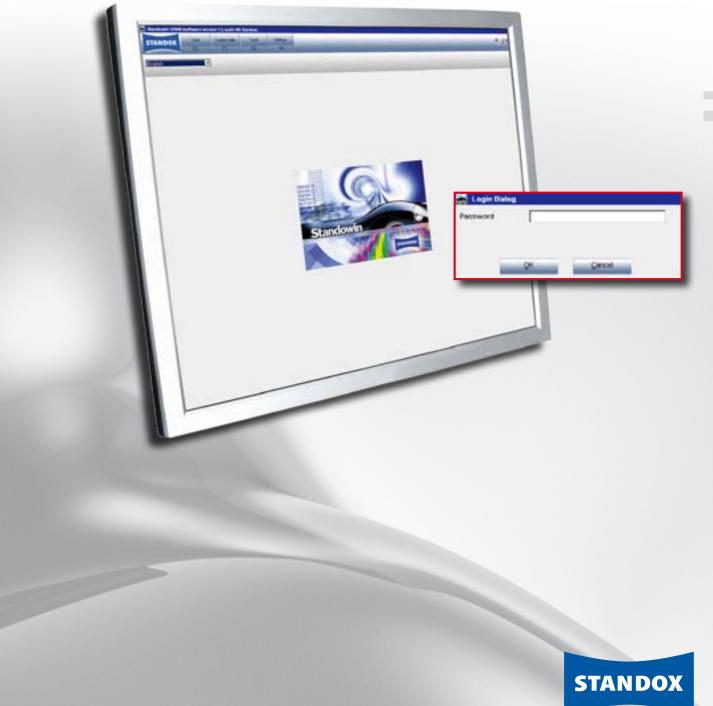

User manageme

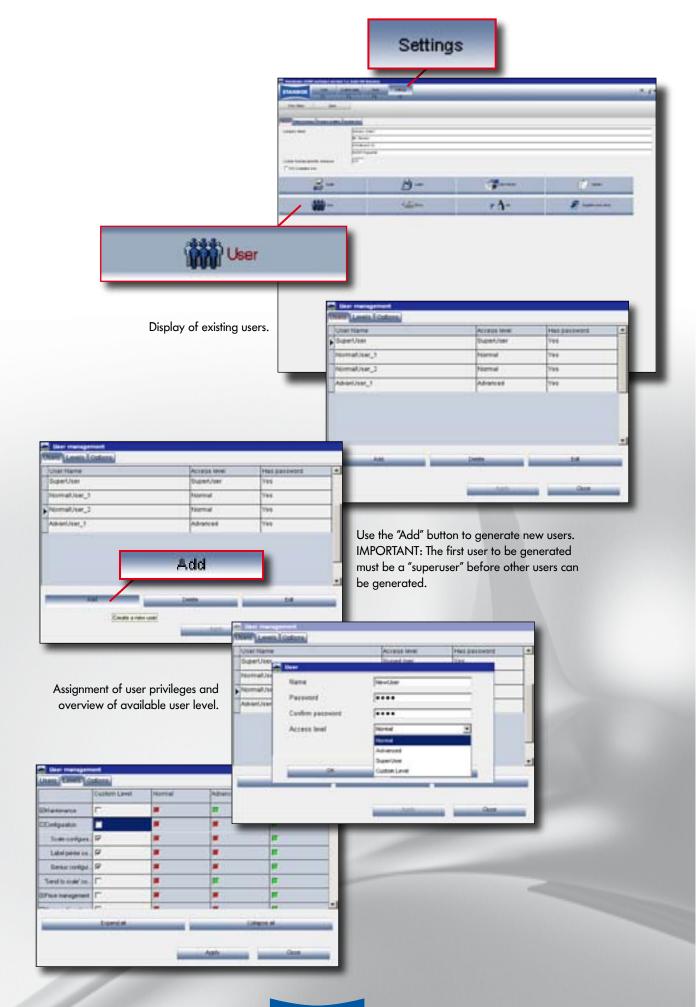

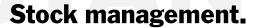

#### **Main functions:**

- · Inventory analysis
- · Display of material consumption
- · Display of minimum quantities
- · Inventory management
- · Expansion of reporting
- · Purchase order processing

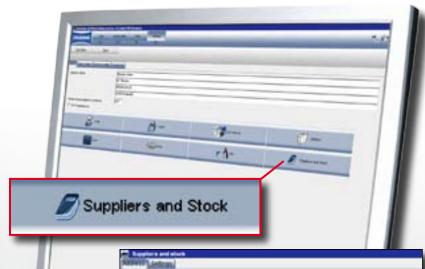

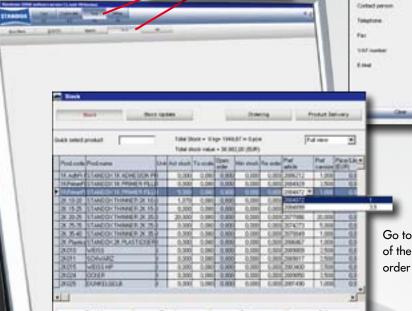

Stock

Go to "Tools > Stock Update" to see an overview of the inventory and use all functions required to order products automatically.

**STANDOX** 

The Art of Refinishing.

Basic knowledge of stock management is required. All functions are described in detail in the user manual.

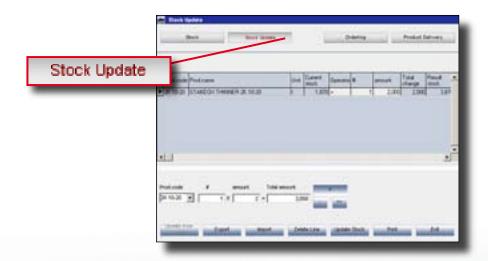

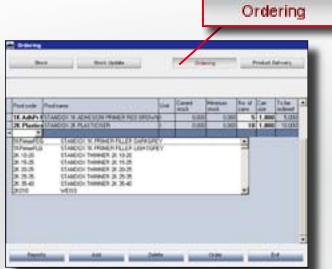

The product list in the "Ordering" section facilitates stock replenishment.

Order status, tracking etc. are clearly displayed.

#### **Product Delivery**

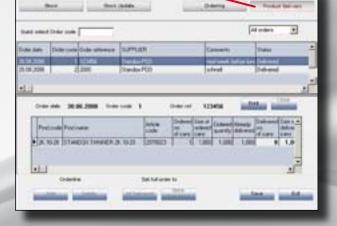

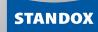

#### Genius.

#### **Main functions:**

- · Effective color shade search
- · High color shade accuracy
- · User-friendly
- · Saves time and material consumption
- · Suitable for all qualities
- uses a steadily growing formula database which can be amended with own measurements

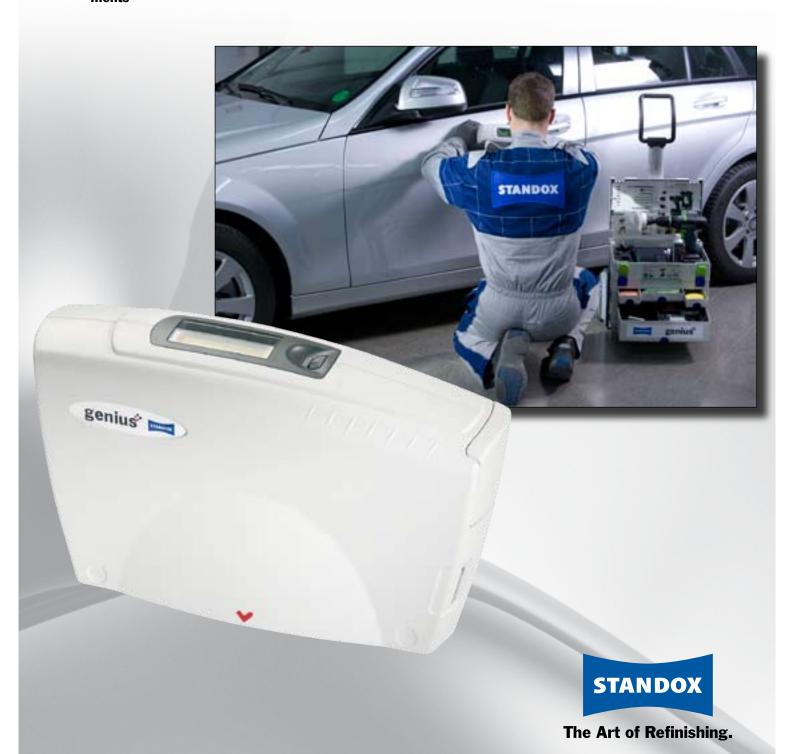

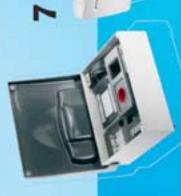

# 7 tips for good results.

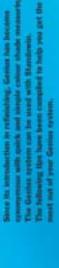

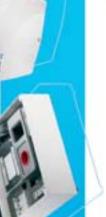

kept dean - please use warm water and The Genius system must be collarated against a soft doth to remove any stains. the standard samples. These must always be

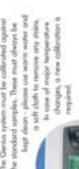

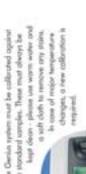

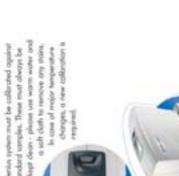

Renove the polishing film with Standolyck Olemer, Depending on the surface condition it

may have to be sanded and polished too.

dean or stratifies and dart polish the cress to be measured. Clean the entire surface and to be measured must be The surface of the colour considerably reduce the accuracy of the mecouram

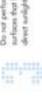

desct surlight for long periods of firm. So not perform measurements on surfaces that have been exposed to

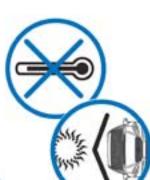

should be performed at fives different measuring orgins on the point surface rejected measurements are indicated in the domoged ones, incorrect or Every colour shode messurement on the diploy unit.

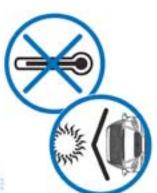

For the best results refine the search with off the information you have including

manufacturer, code, and point series.

direct contact with The device most

not come into solvents or other

great with the protective cover when the paint materials. You have to cover the recounting

device is not in use.

refrolving and conpany it with the produce a spray out and before With the formulation identified by the software, you shoold always

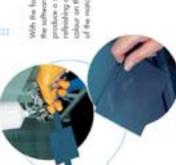

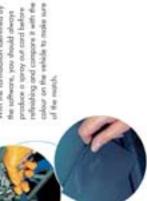

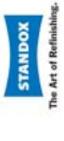

# Genius Searching Color Shades. Searching over all measurement results

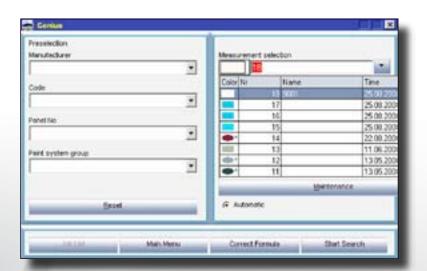

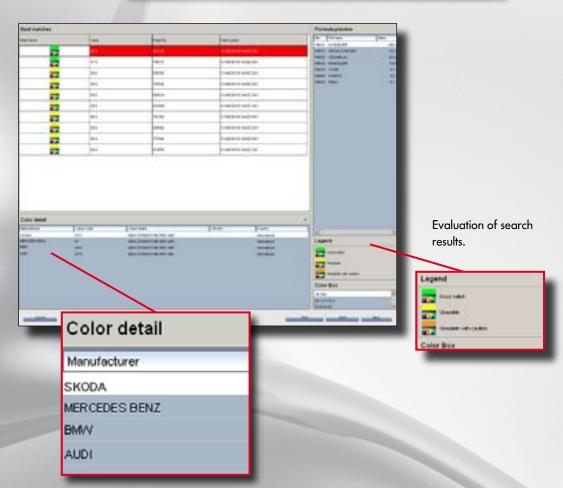

#### **Genius Searching Color Shades.**

 preselection of manufacturer, code and paint system.

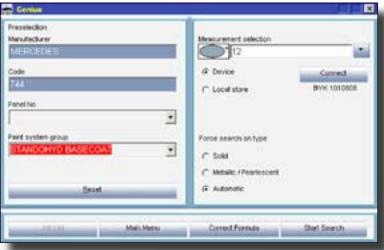

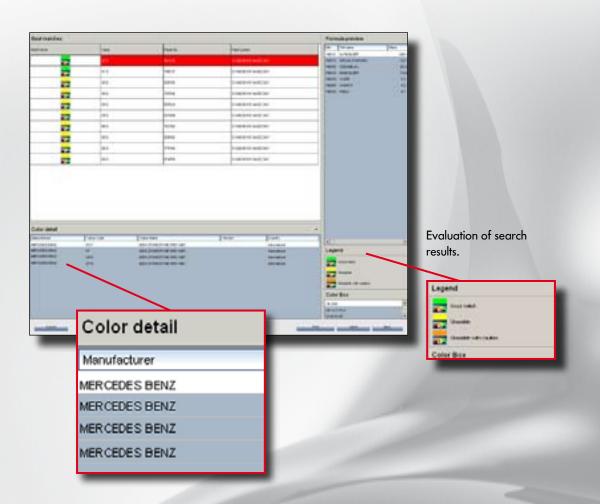

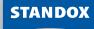

#### **Genius Advanced functions.**

- Multiple correction
- · Display of information about metamerism
- Local store (access to locally stored measurements)

The Metamerism Index helps to choose the best suitable color. The color which is displayed first does not have to be the best choice if the second shown color has a smaller index.

Value MI 2,3 95 % 0,4

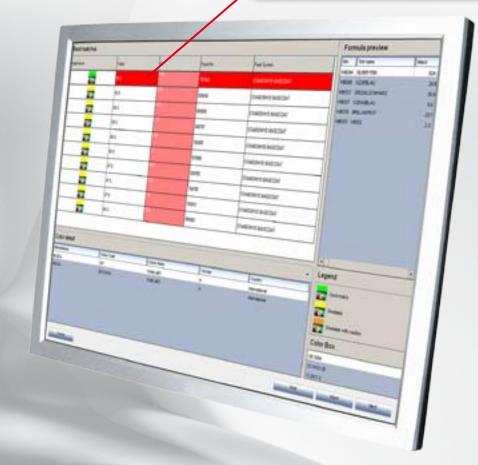

#### Local Store.

We recommend to save all Genius measurements into the local store before every Standowin update.

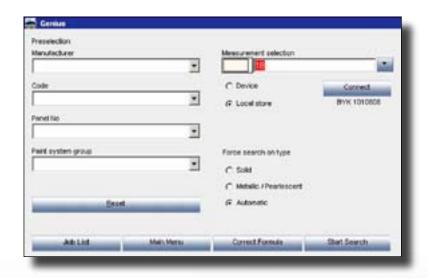

.

٠

•

#### **Hit on Hit**

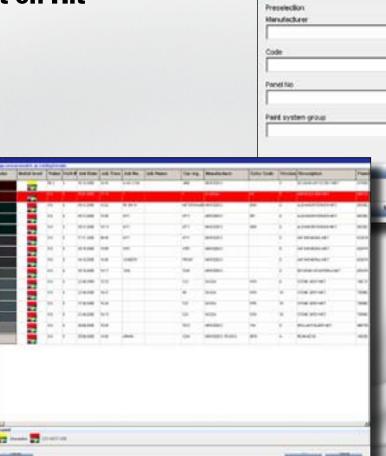

#### Correct Formula

(F. Local store

Force search on type

With this function it is possible to have the program correct a formula towards the result. Select your measurement and have the formula calculated, weigh. As the function takes into account the actually weighed material, it can only work when the job has be sent to scale (incl. virtual scale) and actually been weighed. Paint this sample and measure again with the spectrophotometer. Transfer the new measurement and click "Correct formula"

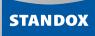

### CD Safety Data Sheets / Technical Data Sheets.

#### **Main functions:**

- · Direct access to all relevant information
- · Always up-to-date product information
- · Quick access and easy handling

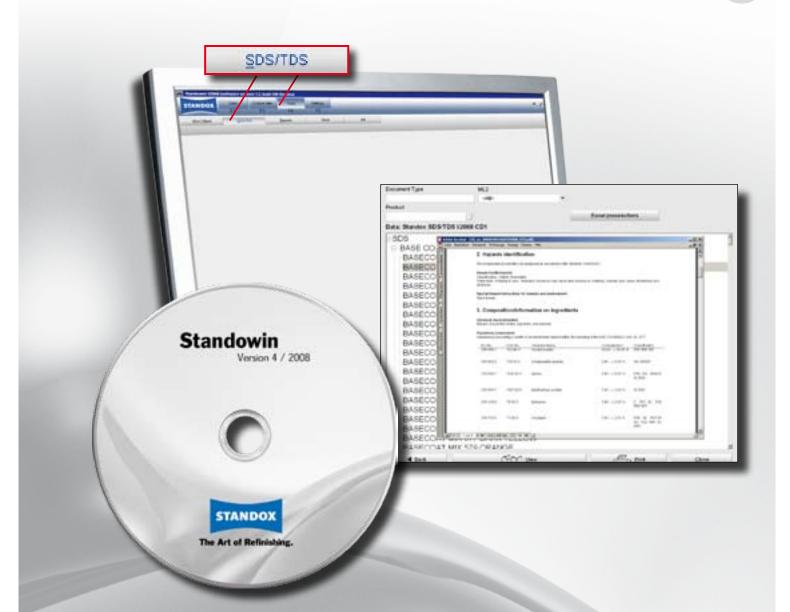

#### Installation.

- The Technical Data Sheets are accessed using the "DocViewer" software.
- Installation of the DocViewer from the SDS/TDS-CD.
- NOTE: The DocViewer requires a PDF-enabled software (e.g. Acrobat Reader).
- To open a document, the SDS/TDS CD-ROM must be in the disk drive.

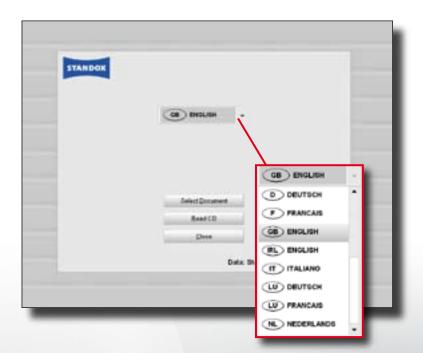

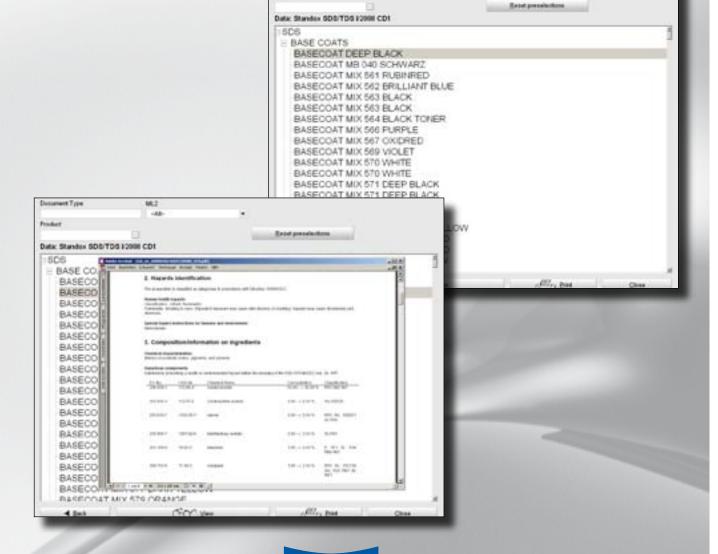

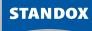

#### Ecomix/Ecowin.

#### **Main functions:**

- · "Small network"
- Up to four workplaces with various scales can use Standowin

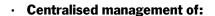

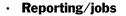

· User management

· Stock update

· Handling of priorities

 Local explosion protection guidelines have to be complied with

Up to four EcoMix scales systems can be connected

Computer with

Standowin

Printer / label printer

**STANDOX** 

The Art of Refinishing.